# Sphero - Abril 2017

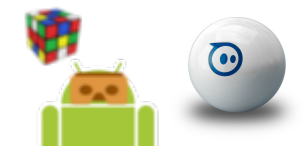

### SPI&FM y Robótica Aplicada

Edson Castro. José María Rodríguez.

## Guía visual de la API SpheroController

#### 1. Conexión y desconexión.

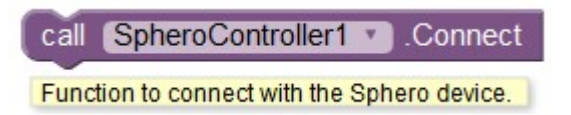

Bloque Connect: Permite a un dispositivo móvil establecer una conexión con un robot Sphero previamente vinculado al mismo.

call SpheroController1 Disconnect Function to disconnect from the Sphero device.

Bloque Disconnect: Cierra la conexión entre existente entre el robot Sphero y el dispositivo móvil.

#### 2. Eventos de conexión y desconexión.

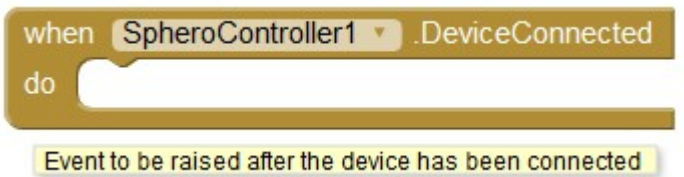

Bloque DeviceConnected: Permite la realización de un conjunto de acciones cuando se origine un evento de conexión de un robot Sphero a un dispositivo móvil.

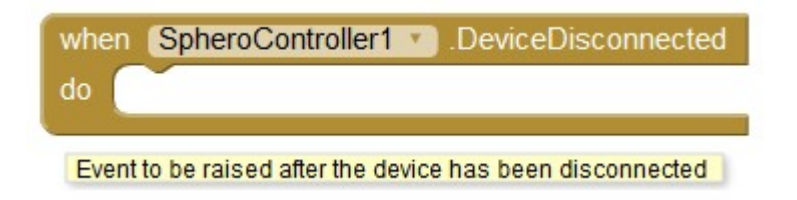

Bloque DeviceDisconnected: Permite la realización de un conjunto de acciones cuando se origine un evento de desconexión de un robot Sphero de un dispositivo móvil.

#### 3. Luz de guía (trasera).

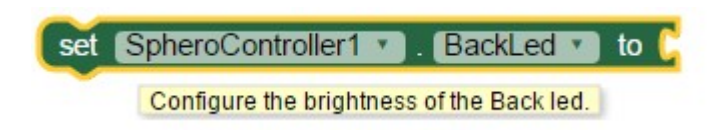

Bloque BackLed: Enciende la luz de guía de Sphero. El parámetro intensity es un entero entre 0 y 255 que indica la intensidad de encendido.

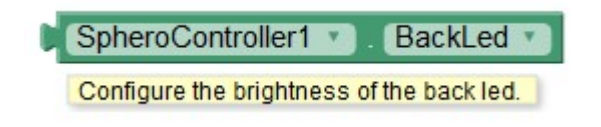

#### 4. Color por omisión.

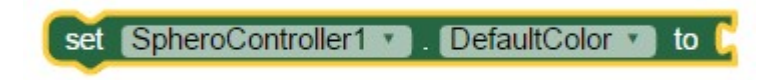

El bloque DefaultColor configura el color por omisión, que es el color que se verá cuando el robot esté emparejado pero no conectado. Cuando se utilice el bloque, se configura el color de emparejamiento. Aunque se desconecte el dispositivo de la aplicación, cuando se vuelva a conectar se verá el color en el emparejamiento, pero si se apaga el robot Sphero se pierde el color.

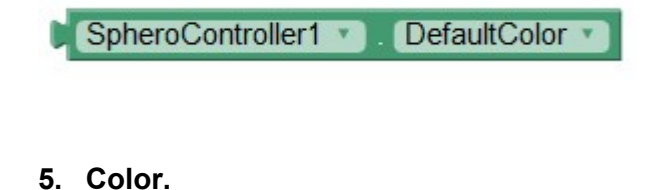

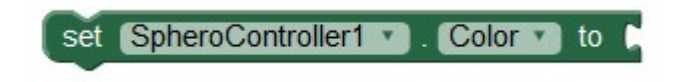

El bloque Color configura el color del LED RGB del robot cuando éste se encuentre en el estado conectado.

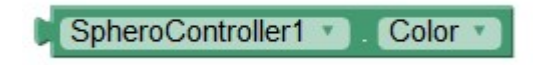

6. Límite de tiempo de movimiento (Motion Timeout).

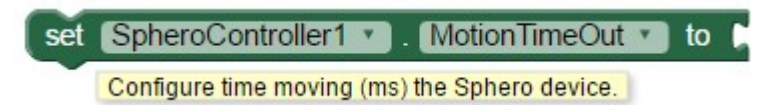

Bloque MotionTimeOut: Configura el tiempo que el robot Sphero estará en movimiento. El parámetro time indica el tiempo en milisegundos durante el que se moverá Sphero. Una vez que se usa el bloque MotionTimeOut, Sphero memoriza el tiempo límite de movimiento con que se ha configurado. Para que el robot se mueva por tiempo indefinido se debe indicar el valor 0. El tiempo límite de movimiento para Sphero por omisión es de 2000 milisegundos.

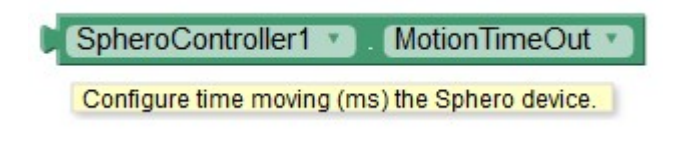

#### 7. Orientación.

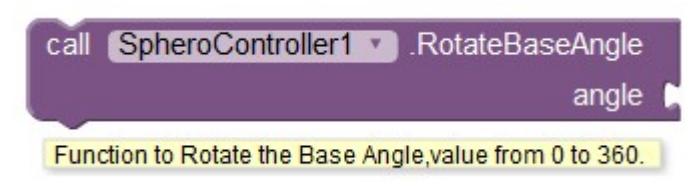

Bloque RotateBaseAngle: Sitúa la luz de guía en el ángulo indicado (parámetro angle) para ajustar el sistema de referencias del robot. Cuando Sphero se mueve hacia delante (ángulo de cero grados), se desplaza en sentido opuesto al señalado por la luz de guía.

#### 8. Movimiento.

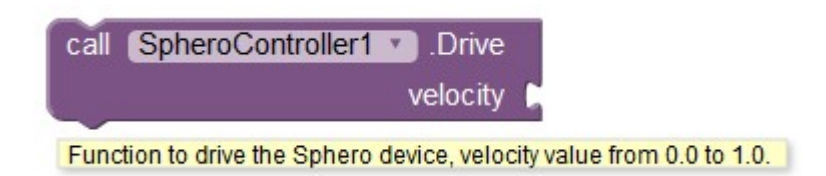

Bloque Drive: Inicia el movimiento del robot Sphero hacia delante (ángulo de cero grados) con la velocidad indicada mediante el parámetro velocity.

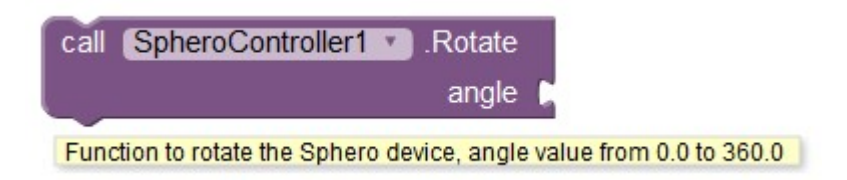

Bloque Rotate: Efectúa la rotación del robot Sphero en el ángulo indicado mediante el parámetro angle.

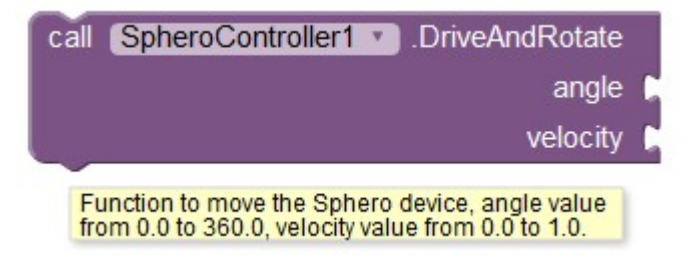

Bloque *DriveAndRotate*: Inicia el movimiento del robot Sphero en la dirección y la velocidad indicadas mediante los parámetro angle y velocity respectivamente.

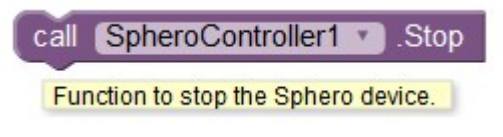

Bloque Stop: Detiene el movimiento del robot Sphero.

#### 9. Accesores para obtener ángulo y velocidad.

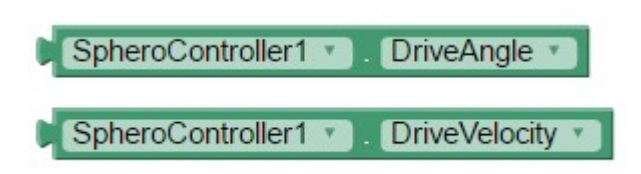

Son dos bloques individuales que proporcionan los valores de ángulo y velocidad del último movimiento realizado. Ambos bloques están relacionados con el bloque DriveAndRotate.

10. Pausa.

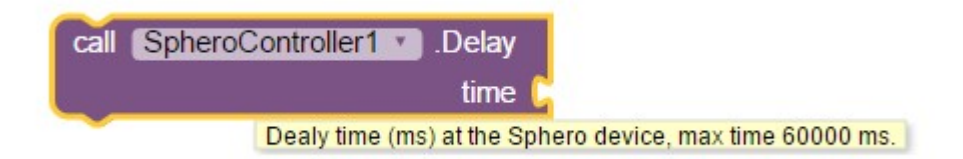

Bloque Delay: Se indica el tiempo de pausa en milisegundos mediante el parámetro time. Se permite un tiempo máximo 60.000 milisegundos (un minuto) para evitar que la pausa sea demasiado grande.

#### 11. Apagado.

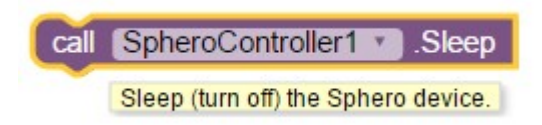

Bloque Sleep: Apaga el robot Sphero. Se recomienda al programador que cuando apague el robot también detenga la ejecución de la aplicación. El uso de este bloque se deja bajo la responsabilidad del programador.

Bloque DisconnectAndSleep: Apaga el robot Sphero y además realiza la desconexión del vínculo Bluetooth con la aplicación. Ello permite activar nuevamente al robot para que se pueda volver a conectar. La ejecución de este bloque dispara el evento DeviceDisconnected asociado al componente no visible SpheroController.

#### 12. Sensores internos.

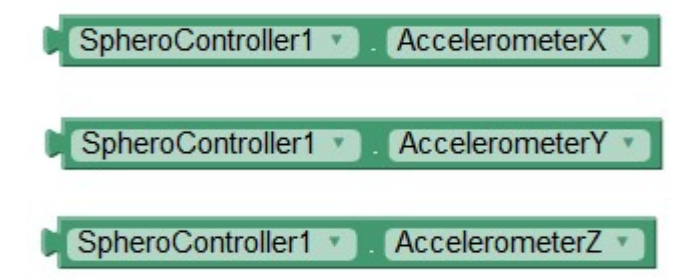

Bloques de información de acelerómetro: Proporcionan los valores medidos por el acelerómetro en cada uno de los tres ejes.

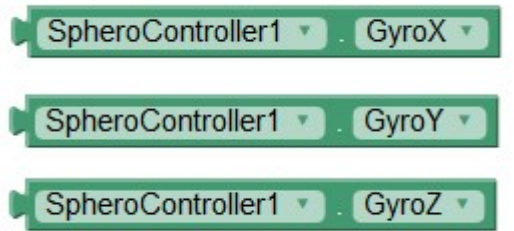

Bloques de información de giroscopio: Proporcionan los valores medidos por el giroscopio en cada uno de los tres ejes.

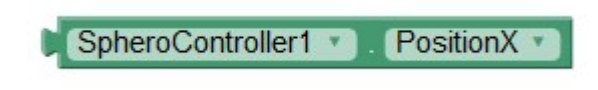

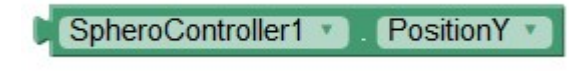

Bloques de información de posición: Proporcionan los valores de posición para los ejes X e Y expresados en centímetros.

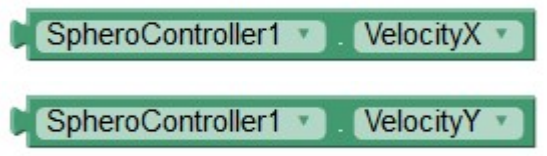

Bloques de información de velocidad: Proporcionan los valores de velocidad para los ejes X e Y expresados en milímetros por segundo.

#### 13. Configuración de parámetros para detección de colisiones.

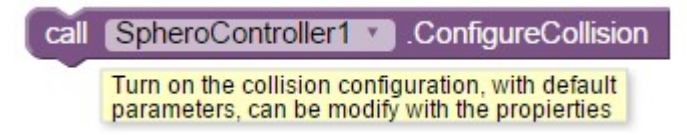

El bloque ConfigureCollision permite modificar los umbrales de detección de colisiones para obtener diferentes resultados en la práctica. Se han establecido valores por defecto en la aplicación para poder usar la función con parámetros preasignados. Sus valores son: Meth: 1. Xt, Yt: 100. Xspd, Yspd: 125. Dead: 100.

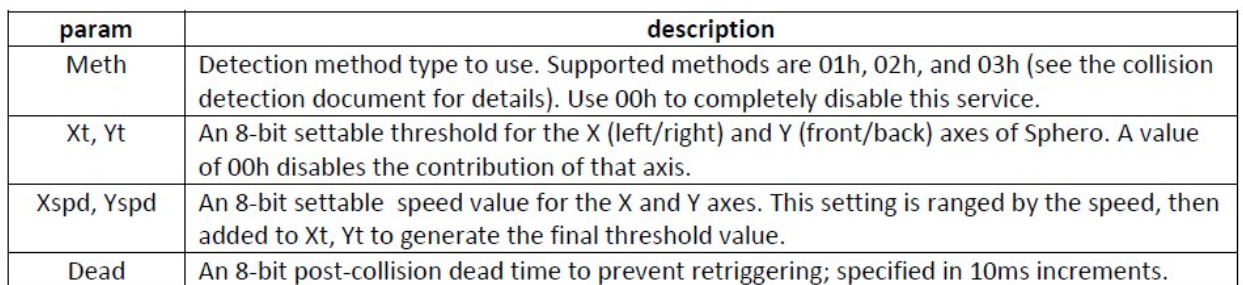

Estos valores pueden ser leídos mediante de las propiedades siguientes, tanto si se usan por defecto o si se llegan a modificar.

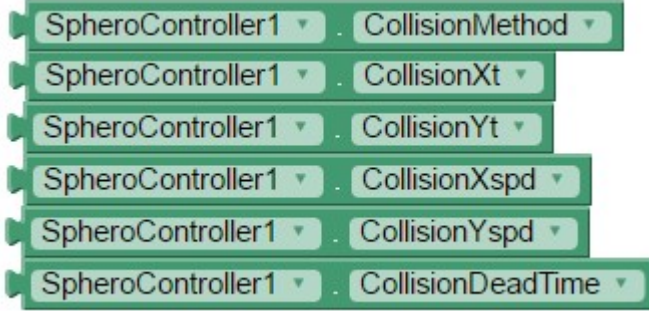

Para modificar los valores se usarán las propiedades descritas a continuación. Los valores máximos son 255 excepto para DeadTime, cuyo máximo es 250, y Method, que solo puede tomar valores entre comprendidos entre 0 y 3.

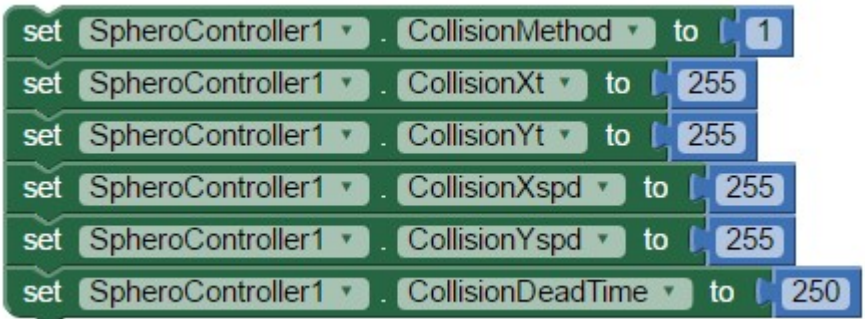

#### 14. Evento de detección de colisión.

El bloque collision permite la realización de un conjunto de acciones asociado a la detección de una colisión y proporciona información sobre la intensidad y la zona de la última colisión detectada:

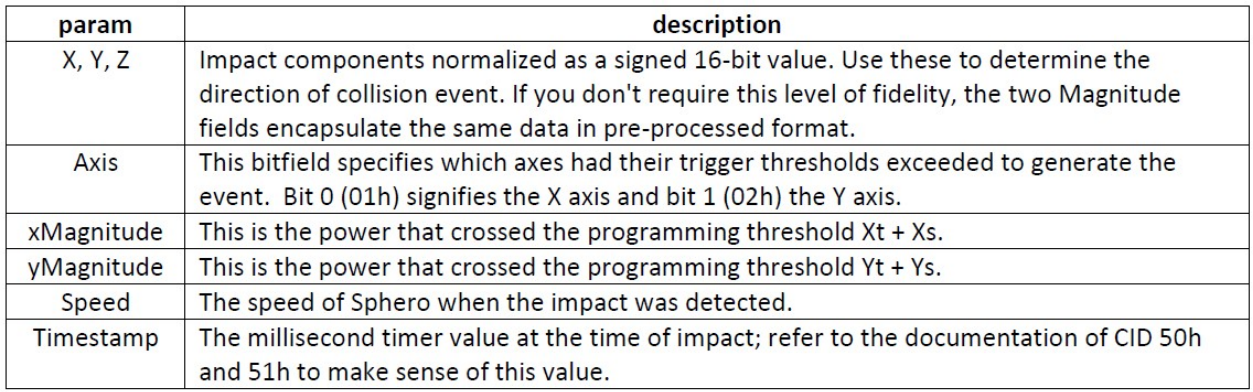

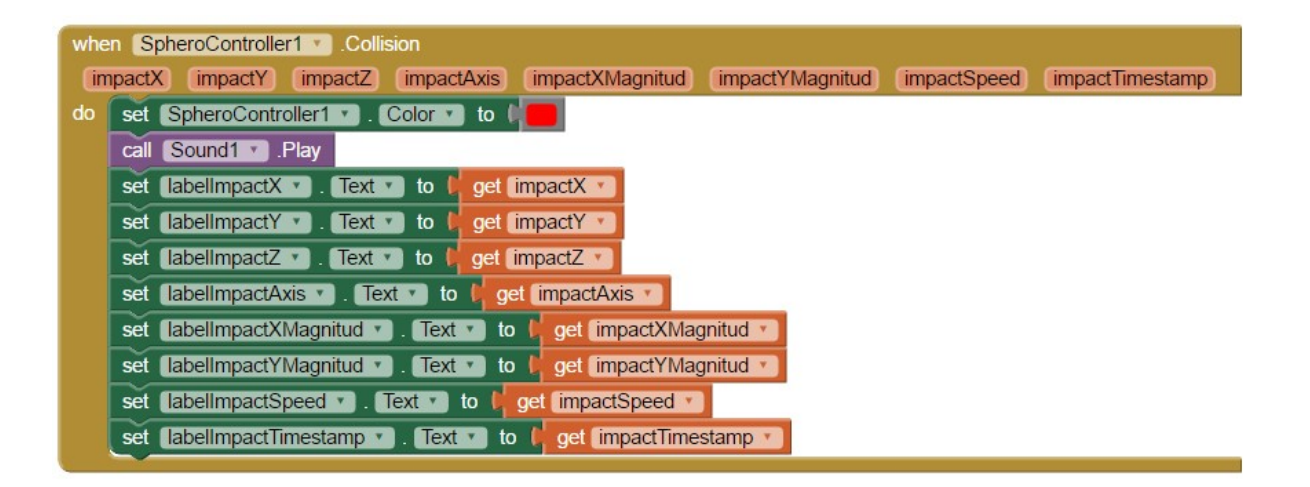

15. Ejecución de macros predefinidas.

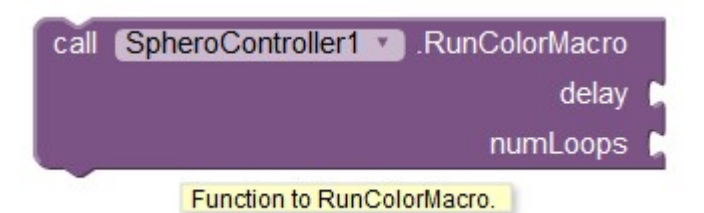

Bloque RunColorMacro: Controla al robot Sphero para que muestre toda la gama de colores disponibles. El cambio entre colores es gradual y muy vistoso.

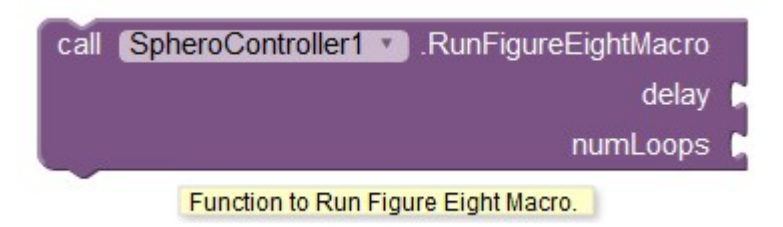

Bloque RunEightFigureMacro: Controla al robot Sphero para que ejecute trayectorias con forma de la clásica figura de ocho.

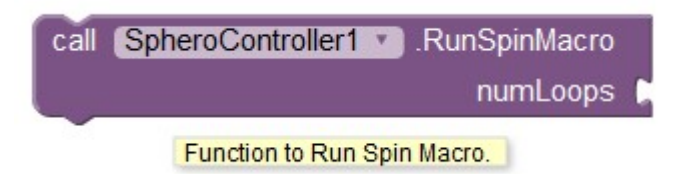

Bloque RunSpinMacro: Activa la luz de guía de Sphero y controla al robot para que realice un movimiento de rotación sin desplazarse de su sitio original.

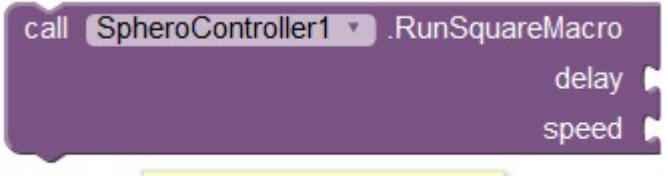

Function to Run Square Macro.

Bloque RunSquareMacro: Controla al robot Sphero para que ejecute trayectorias cuadradas desplazándose, parando y girando 90 grados cuatro veces por cada trayectoria.

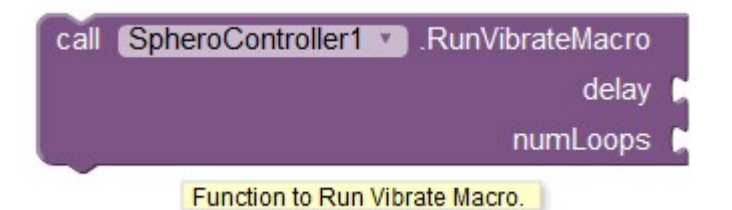

Bloque RunVibrateMacro: Controla al robot Sphero para que mueva los motores hacia atrás y hacia delante muy rápidamente con el fin de simular un efecto de vibración.